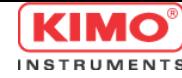

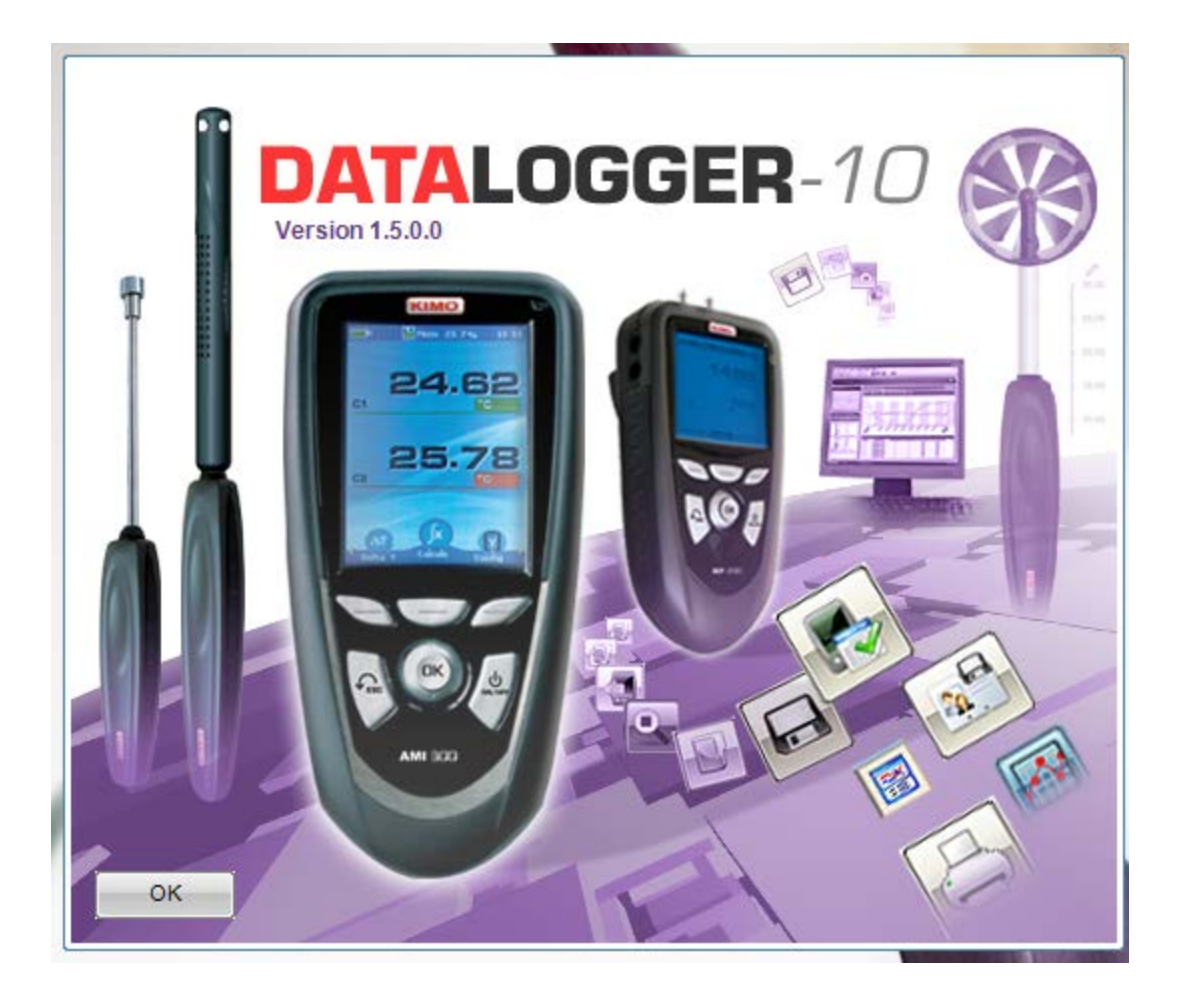

# 한글 사용 설명서

www.kimocorea.com

**Control & Measuring Instruments** 

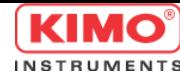

### 1.소프트웨어 설치

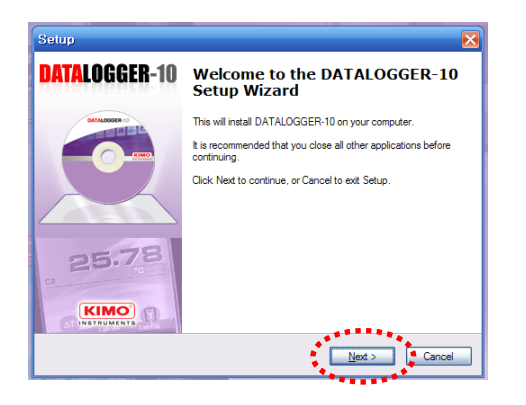

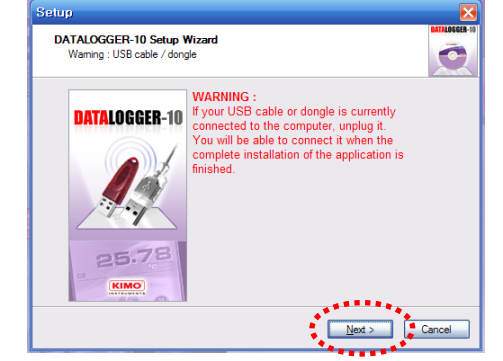

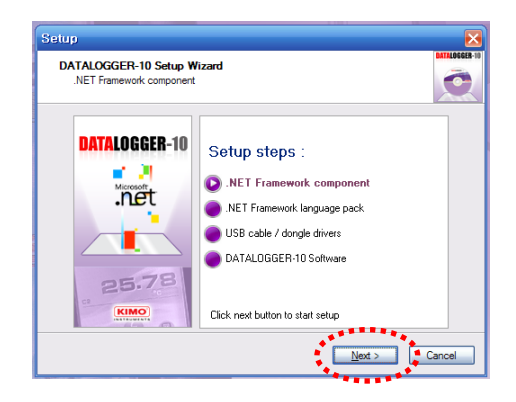

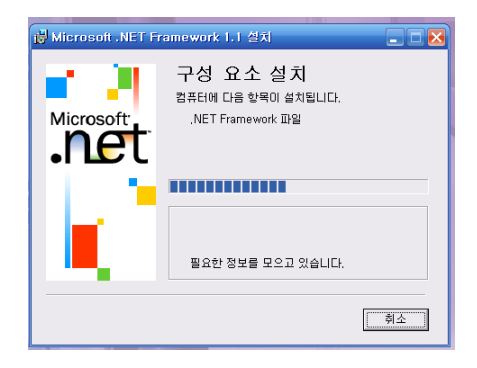

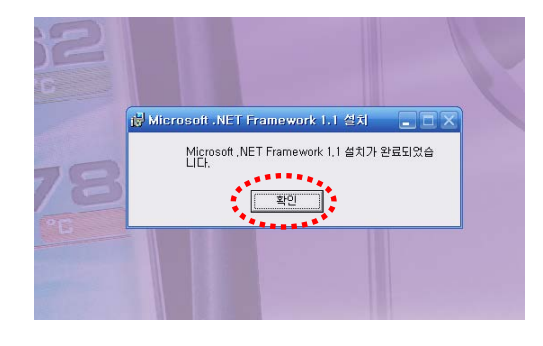

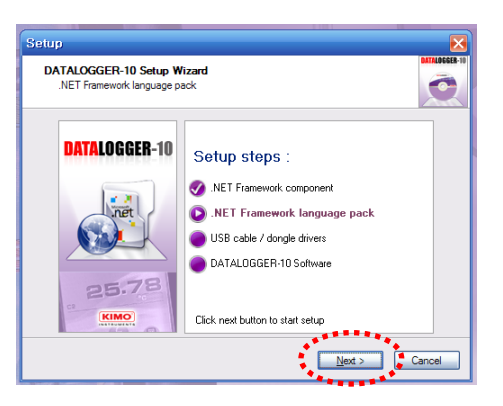

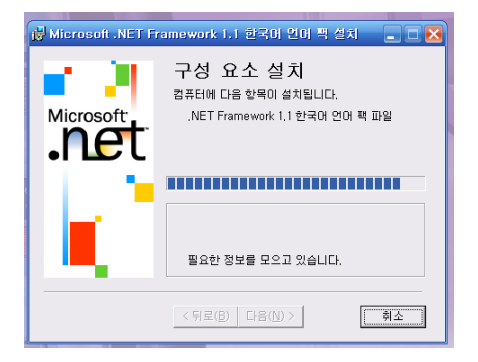

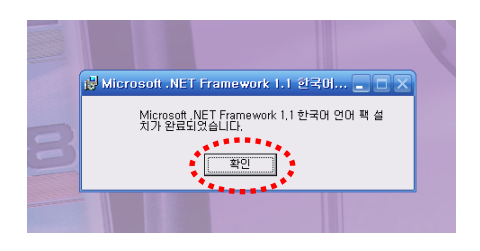

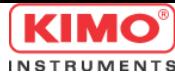

### 1.소프트웨어 설치

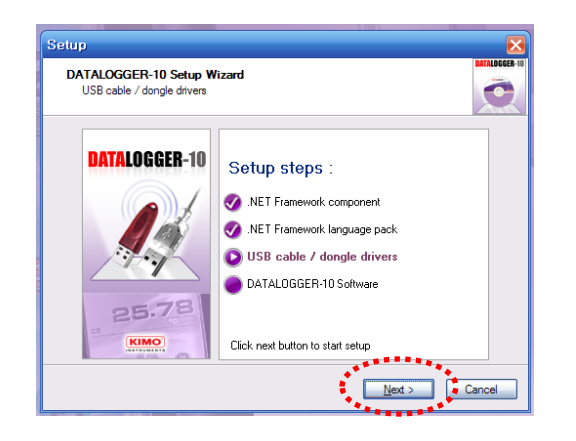

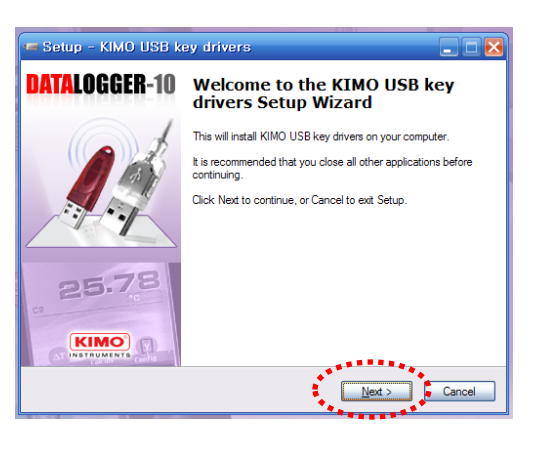

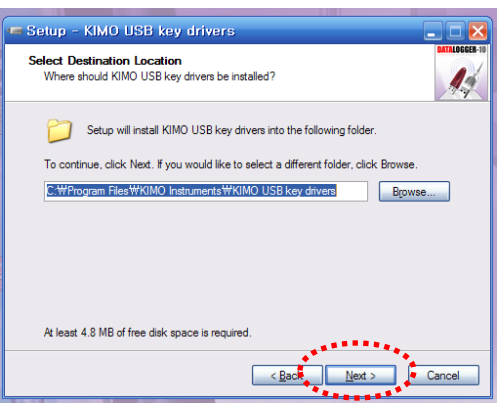

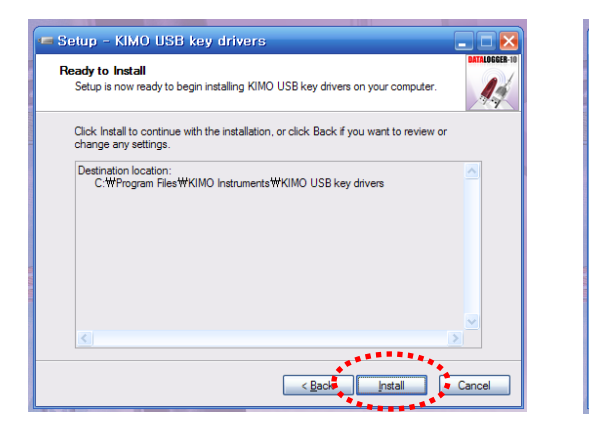

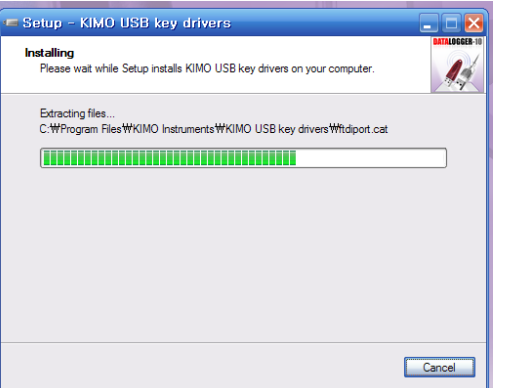

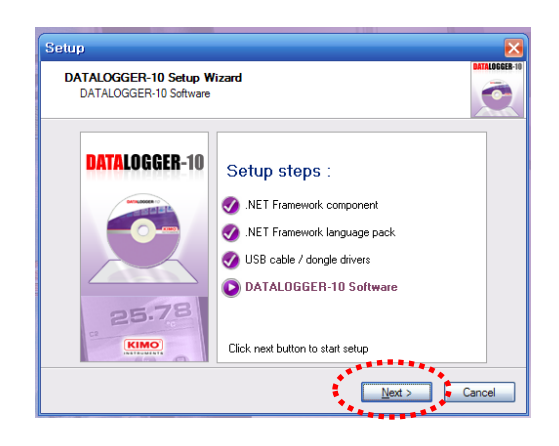

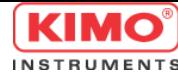

#### 1.소프트웨어 설치

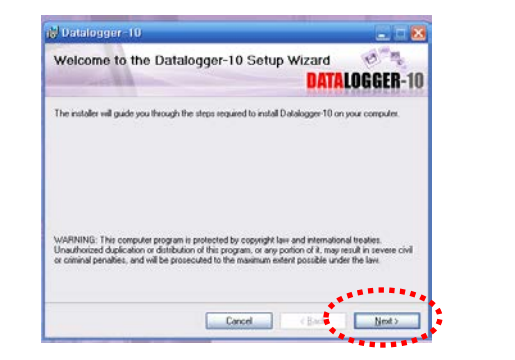

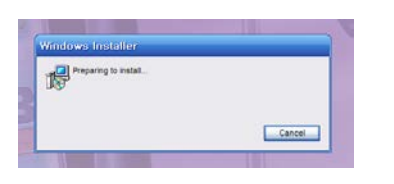

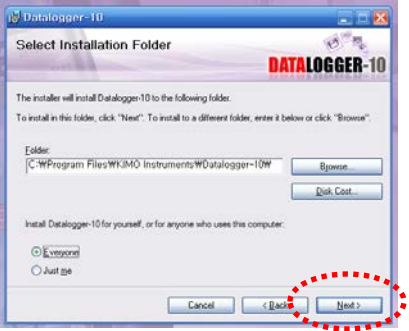

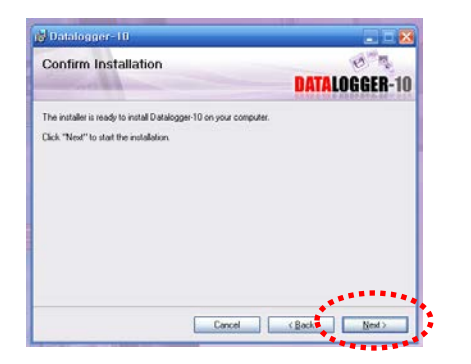

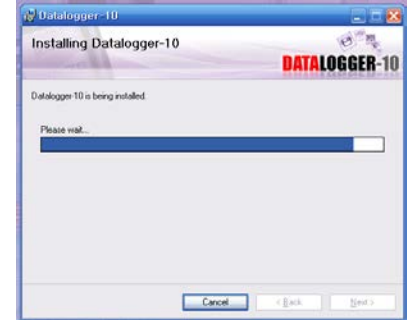

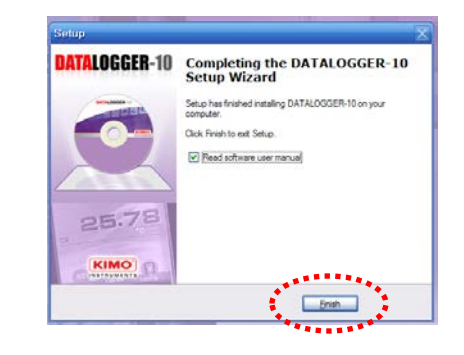

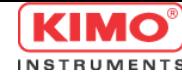

#### 2.소프트웨어 실행

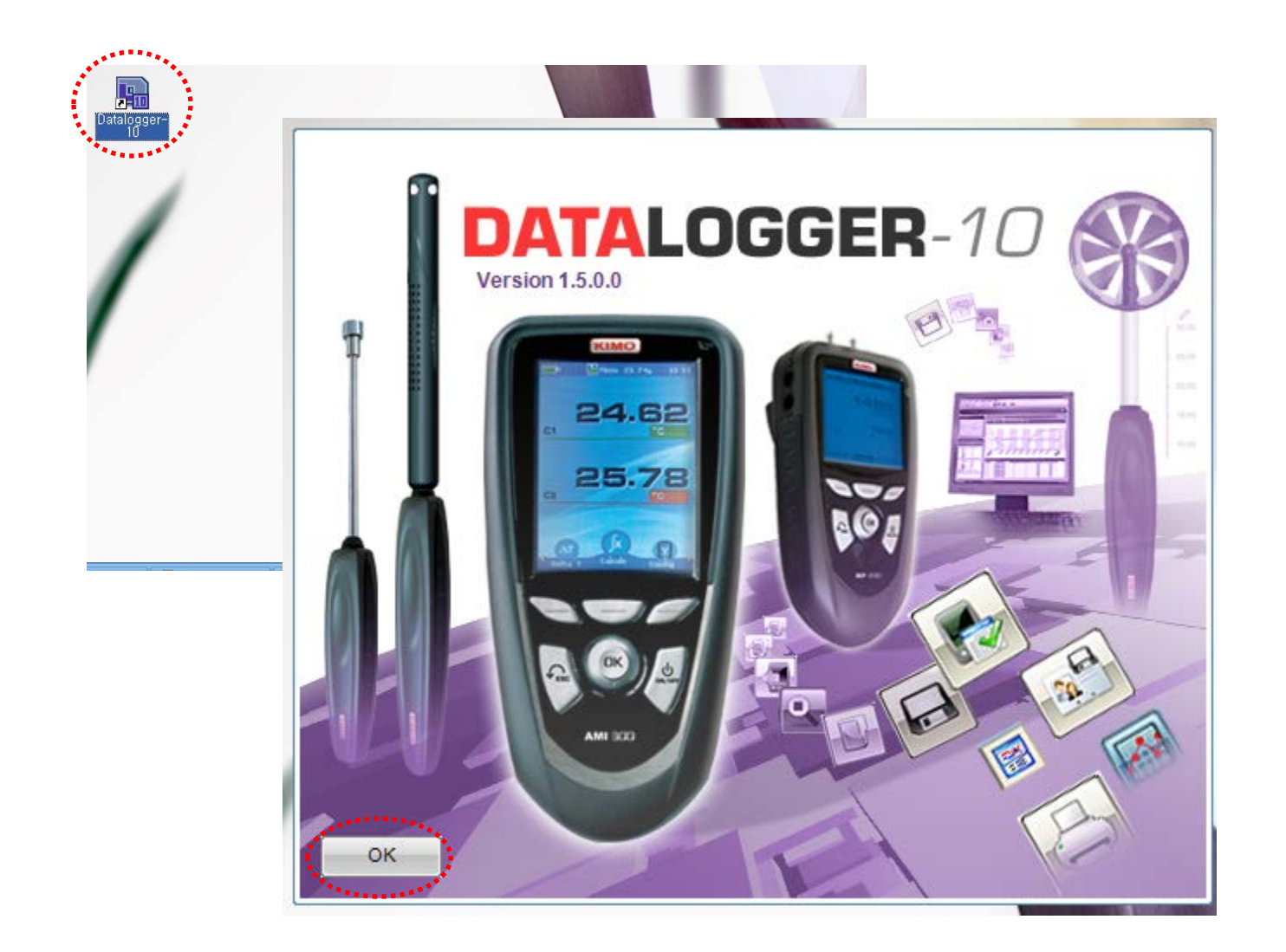

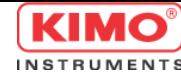

### 3.소프트웨어 연결

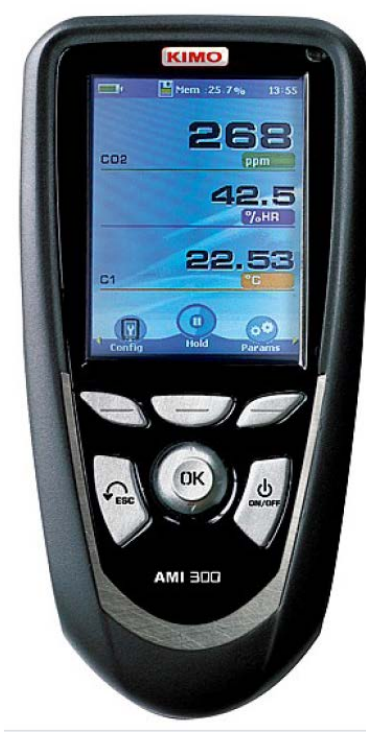

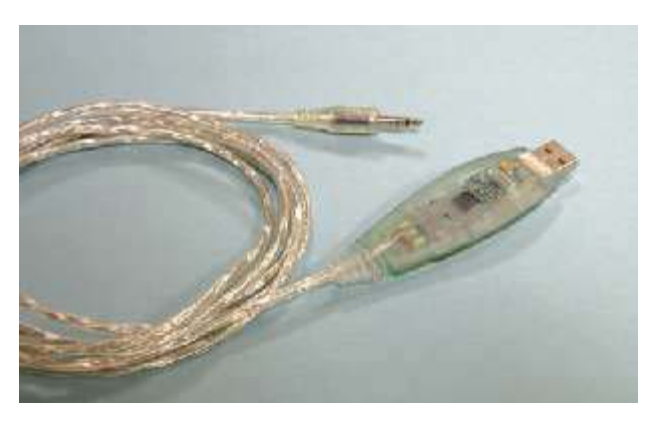

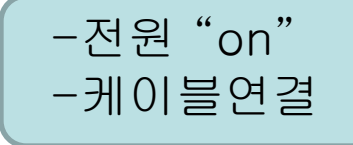

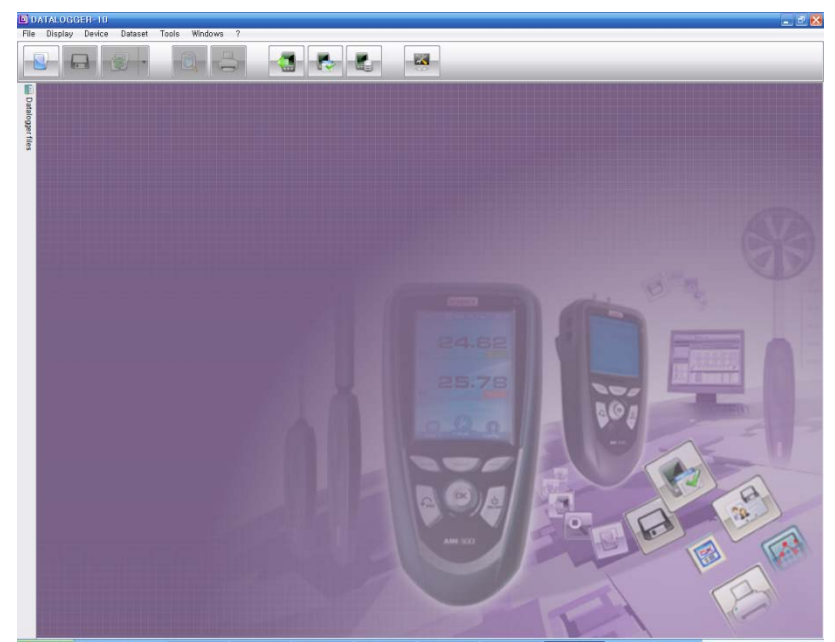

■■ 20 % ■ 2章237

#### **Control & Measuring Instruments**

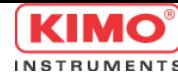

### 4.소프트웨어 언어변경 방법

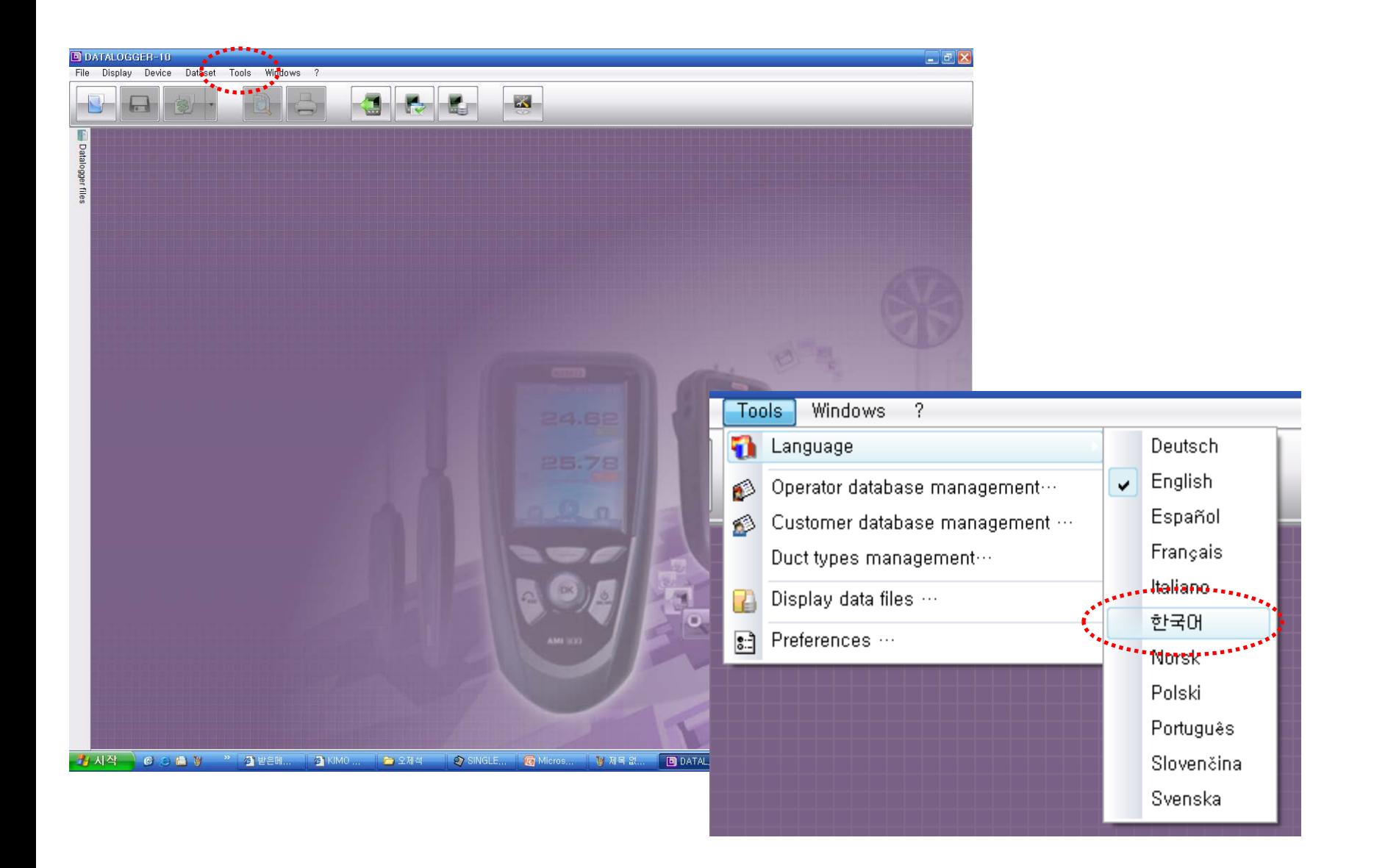

![](_page_7_Picture_0.jpeg)

![](_page_7_Picture_2.jpeg)

![](_page_8_Picture_0.jpeg)

![](_page_8_Picture_18.jpeg)

![](_page_9_Picture_0.jpeg)

![](_page_9_Picture_2.jpeg)

![](_page_10_Picture_0.jpeg)

![](_page_10_Picture_18.jpeg)

![](_page_11_Picture_0.jpeg)

# 5.소프트웨어 데이터 받기

![](_page_11_Picture_2.jpeg)

![](_page_12_Picture_0.jpeg)

# 5.소프트웨어 데이터 받기

![](_page_12_Picture_18.jpeg)

![](_page_13_Picture_0.jpeg)

# 5.소프트웨어 데이터 받기

![](_page_13_Figure_2.jpeg)

www.kimocorea.com

#### **Control & Measuring Instruments**

![](_page_14_Picture_0.jpeg)

# 6.소프트웨어 그래프 이미지 파일 추출

![](_page_14_Picture_22.jpeg)

![](_page_15_Picture_0.jpeg)

# 7.소프트웨어 차트 텍스트 파일 추출

![](_page_15_Figure_2.jpeg)

![](_page_16_Picture_0.jpeg)

#### 7.소프트웨어 차트 텍스트 파일 엑셀 변환

![](_page_16_Figure_2.jpeg)

![](_page_17_Picture_0.jpeg)

# 8.소프트웨어 보고서 양식 PDF 파일 추출

![](_page_17_Figure_2.jpeg)

![](_page_18_Picture_0.jpeg)

# 8.소프트웨어 보고서 양식 PDF 파일 추출

![](_page_18_Picture_24.jpeg)

www.kimocorea.com